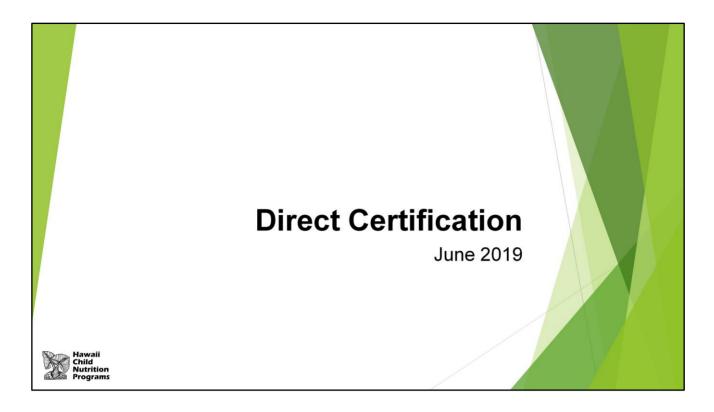

Today, we will do a quick overview of Direct Certification. All SFAs must complete the direct certification process every year (with the exception of RCCIs without day students).

First, can someone tell me what Direct Certification is?

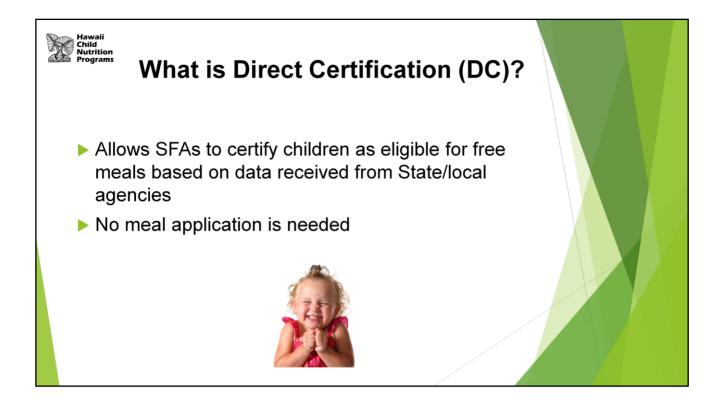

Read slide.

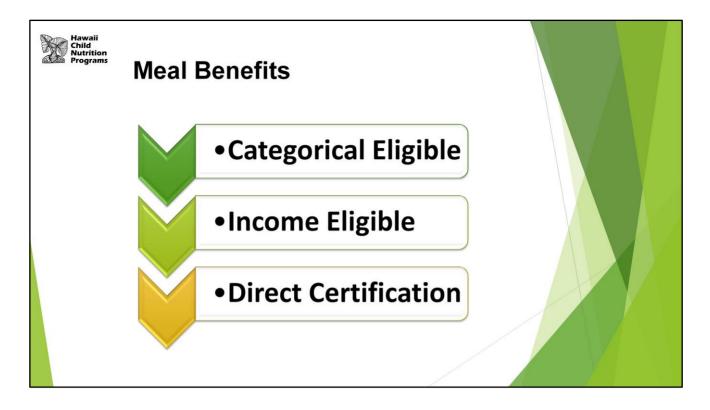

Households may qualify for meal benefits in two general ways:

- Categorical Eligible households are eligible for Assistance Programs (SNAP, TANF) and Other Source Categorical Eligible (foster child, homeless, migrant, runaway, enrolled in Head Start)
- 2. Income Eligible income falls within the USDA income eligibility guidelines

Direct Certification is a process by which the SFA certifies categorically eligible children for free meals without further application.

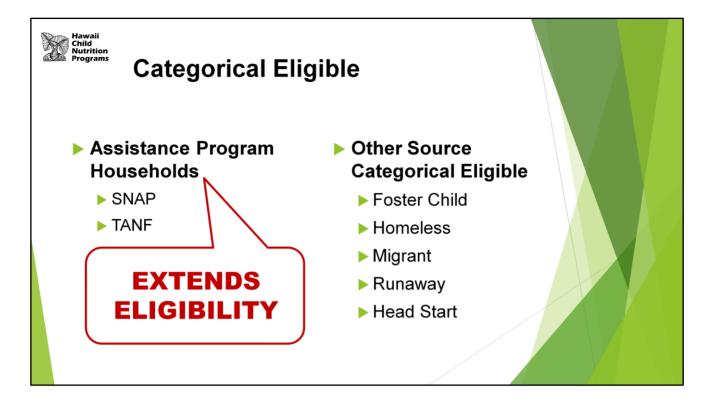

Remember, Assistance Program Households' (SNAP and TANF) eligibility extends to all members of the household.

This means that when one member of the household receives benefits from an Assistance Program, the eligibility for free benefits automatically extends to all children who are members of the household.

This differs from students that are Other Source Categorical Eligible – eligibility does NOT extend to other household members.

For example, a foster child's eligibility for free benefits does NOT extend to all children in the household.

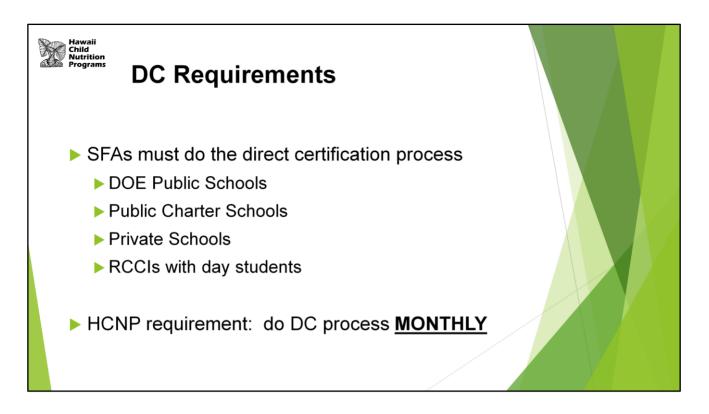

SFAs that participate in NSLP and SBP are required by USDA to participate in the Direct Certification process.

In Hawaii, this means:

- ALL DOE public schools
- Public Charter Schools
- Private Schools
- RCCIs with day students

Hawaii requires SFAs to do direct certification matching at least monthly.

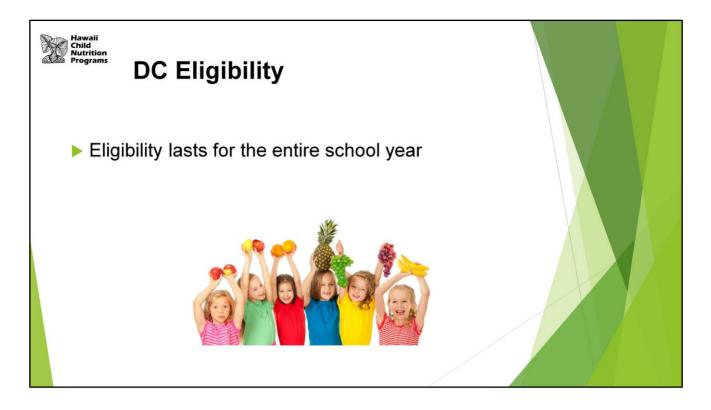

Students who are directly certified are eligible for free meal benefits the entire school year.

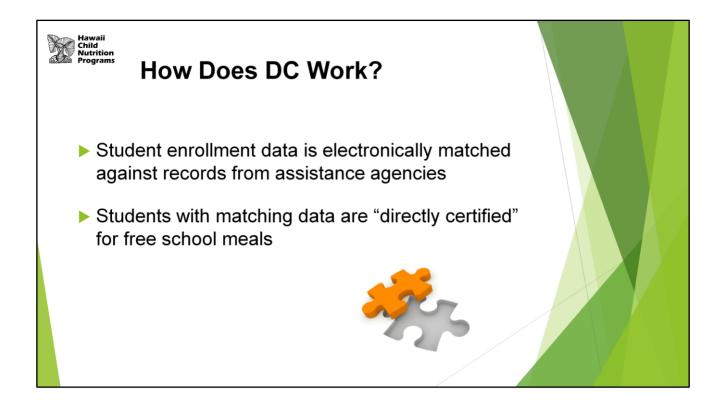

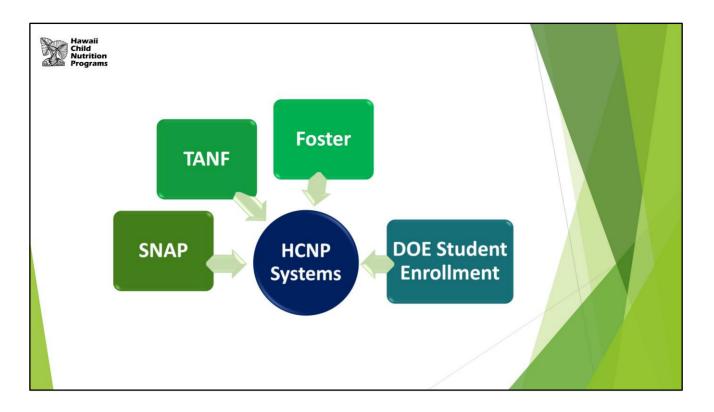

Data from Assistance agencies (SNAP, TANF, and Foster) is imported into HCNP Systems monthly at the beginning of the month.

The data files from SNAP, TANF, and Foster are matched to the DOE student enrollment system nightly.

HCNP Systems identifies the matches.

Note: it is critical that the DOE student enrollment data is accurate. For those who are part of the DOE, remember to update your school's student enrollment in a timely manner.

For private schools, since your students are not in the DOE student enrollment system, you will need to upload your student enrollment into HCNP Systems at least monthly. We will discuss this towards the end of the presentation.

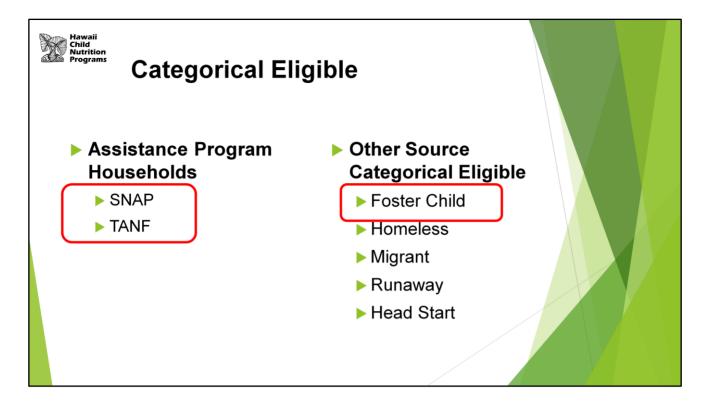

What students show up in HCNP Systems as Directly Certified? SNAP, TANF, and foster children.

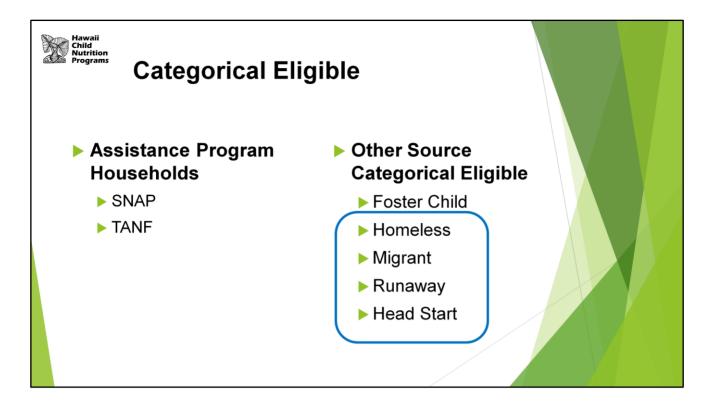

Homeless, Migrant, Runaway, and Head Start children are not identified in HCNP Systems.

**Homeless** children are identified and documented by either the homeless liaison or an official of a homeless shelter.

**Migrant** are students enrolled in the Migrant Education Program as determined by the Migrant Education liaison or the state are eligible for free school meals.

**Runaways** are students receiving assistance under the Runaway and Homeless Youth Act. Documentation is provided by either the homeless liaison or by an official working with one of the programs under this Act.

Head Start are students enrolled in Head Start.

Now let's look at HCNP Systems.

| Hawaii<br>Child<br>Nutrition<br>Programs | HCNP Systems                                                                                                    |                                               |  |
|------------------------------------------|----------------------------------------------------------------------------------------------------|-----------------------------------------------|--|
|                                          | Child Nutrition                                                                                                    | Welcome to                                    |  |
|                                          | Programs         Image: Constraint of the second second s | Sign In Enter User Id:  Enter Password:  Cogn |  |

To view the students who are directly certified at your school, you will need access to the Direct Certification part of HCNP Systems.

| Ch<br>Nu | wali<br>iild<br>ıtrition<br>ograms | HCN                   | P Sys         | tems               |                                   |       |
|----------|------------------------------------|-----------------------|---------------|--------------------|-----------------------------------|-------|
| A        | pplications -                      | Training <del>-</del> | Direct Cert - | Help 🕶             | Progr<br>Program Year: No Year Se | ams - |
|          |                                    | Pro                   | ogram Year S  | election           |                                   |       |
|          |                                    |                       | ogram Year    | Program Begin Date | Program End Date                  |       |
|          |                                    |                       |               |                    |                                   |       |

If you have access to the Direct Certification section, you will see "Direct Cert" at the top.

| 5 - 50         |            | P Systems                                                   | -             |                                | _ / \ |
|----------------|------------|-------------------------------------------------------------|---------------|--------------------------------|-------|
| Applications - | Training - | Direct Cert + Help +                                        |               | Programs 🗸                     |       |
|                |            | Review Nightly Certifications                               |               | Program Year: No Year Selected |       |
|                | Pr         | Review Sibling Matches                                      |               |                                |       |
|                | Pi         | Certify Individual                                          | am Begin Date | Program End Date               |       |
|                | 20         | Certify Students<br>SSES Student Look-Up                    | 013           | June 2014                      |       |
|                | 20         | Matched Student Look-Up                                     | 014           | June 2015                      |       |
|                | 20         | All Approved DC Matches                                     | 015           | June 2016                      |       |
|                | 20         | All Denied Possible Matches                                 | 016           | June 2017                      |       |
|                | 20         | Direct Certify Report                                       | 017           | June 2018                      |       |
|                | 20         | Match Counts                                                | 018           | June 2019                      |       |
|                | 20         | Parent Notification Letters<br>Reprint Notification Letters | 019           | June 2020                      |       |

There is a drop down menu for Direct Certification. We will be reviewing the different menu options that you would use.

Before we begin, let's first discuss the matches that are done in HCNP Systems – "perfect/exact" matches and the "possible" matches.

| Hawaii<br>Child<br>Programs | <b>Match Types</b><br>(Exact/Perfect Matches)                          |  |
|-----------------------------|------------------------------------------------------------------------|--|
| Match<br>Type               | Description                                                            |  |
| 1                           | Exact match (Last Name (LN), First Name (FN), and Date of Birth (DOB)) |  |
| 2                           | Match First 14 Letters of LN, First 3 Letters of FN, and Exact DOB     |  |
|                             |                                                                        |  |

In HCNP Systems, the system will identify how each student was matched by the match type number.

This slide shows what are considered "exact/perfect" matches in HCNP Systems. Remember, as explained earlier, HCNP Systems is matching data between DHS and the DOE student enrollment system.

Read slide.

|           | Match Types<br>Possible Matches)                                  |
|-----------|-------------------------------------------------------------------|
| Match Typ | e Description                                                     |
| 3         | Match First 5 Letters of LN, First 3 Letters of FN, and Exact DOB |
| 4         | Match First 5 Letters of LN, First 3 Letters of FN, Partial DOB   |
| 5         | First 14 Letters of LN and Exact DOB                              |
| 6         | Metaphone and Exact DOB                                           |
| 7         | Double Metaphone and Exact DOB                                    |
| 8         | Sibling Match                                                     |
|           |                                                                   |

This slide shows the possible matches (match types 3-8).

- Match type 3 matches the 1<sup>st</sup> 5 letters of the student's last name, 1<sup>st</sup> 3 letters of the first name and exact DOB
- Match type 4 matches the 1<sup>st</sup> 5 letters of the student's last name, 1<sup>st</sup> 3 letters of the first name and partial DOB
- Match type 5 matches the 1<sup>st</sup> fourteen letters of student's last name and exact date of birth only. This match type is good for finding students who may use a different first name or a nickname instead of their legal first name and for finding misspelled first names.
- Match type 6 matches the student's name based upon how it sounds and is called a metaphone match plus the exact DOB
- Match type 7 also matches the student's name based upon how it sounds and is called a double metaphone match plus the exact DOB
- Match type 8 is a sibling match and is currently based upon matching addresses

| -              |            | P Systems                                                   |               |                                |  |
|----------------|------------|-------------------------------------------------------------|---------------|--------------------------------|--|
| Applications - | Training - | Direct Cert - Help -                                        |               | Programs 🗸                     |  |
|                |            | Review Nightly Certifications                               |               | Program Year: No Year Selected |  |
|                | Pr         | Review Sibling Matches                                      |               |                                |  |
|                | PI         | Certify Individual                                          | am Begin Date | Program End Date               |  |
|                | 20         | Certify Students<br>SSES Student Look-Up                    | 013           | June 2014                      |  |
|                | 20         | Matched Student Look-Up                                     | 014           | June 2015                      |  |
|                | 20         | All Approved DC Matches                                     | 015           | June 2016                      |  |
|                | 20         | All Denied Possible Matches                                 | 016           | June 2017                      |  |
|                | 20         | Direct Certify Report                                       | 017           | June 2018                      |  |
|                | 20         | Match Counts                                                | 018           | June 2019                      |  |
|                | 20         | Parent Notification Letters<br>Reprint Notification Letters | 019           | June 2020                      |  |

Now, let's start reviewing the first item, <u>Review Nightly Certifications</u>.

|         |          | (               | Revie                 | ewing                 | g Po                      | ossib                | le M                                | latch        | es)                                 |                                    |                                     |                 |                                   |               |        |         |  |  |
|---------|----------|-----------------|-----------------------|-----------------------|---------------------------|----------------------|-------------------------------------|--------------|-------------------------------------|------------------------------------|-------------------------------------|-----------------|-----------------------------------|---------------|--------|---------|--|--|
| eview   | Nightly  | Certificat      | ions                  |                       |                           |                      |                                     |              |                                     |                                    |                                     |                 |                                   |               |        |         |  |  |
|         |          |                 |                       |                       |                           | This page            | allows the Re                       | eview and Do | wnload of Nig                       | htly Direct Certi                  | fication of qua                     | lified children |                                   |               |        |         |  |  |
|         | Selected | Save Re         | Iisted below          | emove Select          | ed                        |                      | Site: All S                         | ites         |                                     |                                    |                                     | T               |                                   |               |        |         |  |  |
| Certify | Remove   | Date<br>Matched | Enrolled<br>StudentID | Enrolled<br>Last Name | Enrolled<br>First<br>Name | Enrolled<br>Birthday | Assistance<br>Sibling<br>Student ID | Sibling      | Assistance<br>Sibling<br>First Name | Assistance<br>Student Last<br>Name | Assistance<br>Student<br>First Name | Student         | Assistance<br>Student<br>Birthday | Match<br>Type | Source | Case No |  |  |
|         | 2        | 7/23/2018       |                       |                       |                           |                      |                                     |              |                                     |                                    |                                     |                 |                                   | 5             | SNAP   |         |  |  |
|         |          | 11/17/2018      |                       | Brown                 | Charlie                   | 1/1/2010             | )                                   |              |                                     | Brown                              | Charlie<br>III                      |                 | 1/1/2010                          | 7             | SNAP   |         |  |  |
|         | Selected | Save R          |                       | emove Select          |                           |                      |                                     |              |                                     |                                    |                                     |                 |                                   |               |        |         |  |  |

The system will automatically certify exact matches and will display possible matches.

## **Review Nightly Certifications**

- On this page, it is your responsibility to review the possible matches listed.
- At the bottom, you can see the "Match Type Key". Look at the number under the "Match Type" column. Then refer to the key to determine why the name is considered a possible match.
- This SFA has two possible matches. Let's look at the second name. We see that this is a match type 7 (double metaphone match and exact birth date).
- The Enrolled Student's name is Charlie Brown. "Enrolled" means this is what is in the Student Enrollment System (your school's data).
- The Assistance Student's name is Charlie Brown III. "Assistance" means this is what is in the Assistance Program's system (ex: SNAP office).
- Compare the information listed and determine if this is the same student. There is more information to the right of the Case Number (parent's information) for you to review as well.
- In this example, let's say that Charlie Brown and Charlie Brown III with the same DOB is the same child. You would then check the Certify box and then click on Certify Selected.
- If the evaluation shows that this is not the same child, leave the certified column unchecked and leave the remove column checked and click on the Remove Selected

button. This will deny Charlie any DC benefits and will move his name to the All Denied Possible Matches list.

- Click the Save Results button to download the results.

NOTE: It is called "Review Nightly" because the system matches the Student Enrollment System data and the Assistance Programs data nightly. Therefore, you may have new possible matches daily as students enter and exit your school.

|          |             |                 |                       |                          |                           |                      | -                                   |                                    | tch                                 |              |         |                               |                                   |               |        |   |  |
|----------|-------------|-----------------|-----------------------|--------------------------|---------------------------|----------------------|-------------------------------------|------------------------------------|-------------------------------------|--------------|---------|-------------------------------|-----------------------------------|---------------|--------|---|--|
|          |             | (F              | Revie                 | wing                     | g Po                      | ssibl                | e Ma                                | tches                              | 5)                                  |              |         |                               |                                   |               |        |   |  |
| eview    | Sibling     | Matches         | ;                     |                          |                           |                      |                                     |                                    |                                     |              |         |                               |                                   |               |        |   |  |
|          |             |                 |                       |                          | This                      | page allows          | the Review an                       | d Download o                       | of Nightly Sibl                     | ing Matches. |         |                               |                                   |               |        |   |  |
|          |             |                 |                       |                          |                           |                      |                                     |                                    |                                     |              |         |                               |                                   |               |        |   |  |
| Certify  | Selected    | Save R          | Results               | Remove Sel               |                           |                      |                                     |                                    |                                     |              |         |                               |                                   |               |        |   |  |
|          |             |                 |                       |                          | Site:                     | All Sites            |                                     |                                    |                                     | •            |         |                               |                                   |               |        |   |  |
| 0 matche | d - 2 possi | ble matches     | s listed below.       |                          |                           |                      |                                     |                                    |                                     |              |         |                               |                                   |               |        |   |  |
| Certify  | Remove      | Date<br>Matched | Enrolled<br>StudentID | Enrolled<br>Last<br>Name | Enrolled<br>First<br>Name | Enrolled<br>Birthday | Assistance<br>Sibling<br>Student ID | Assistance<br>Sibling<br>Last Name | Assistance<br>Sibling<br>First Name | Student      | Student | Assistance<br>Student<br>M.I. | Assistance<br>Student<br>Birthday | Match<br>Type | Source |   |  |
|          |             | 5/30/2019       |                       |                          |                           |                      |                                     |                                    |                                     |              |         |                               |                                   | 8             | SNAP   |   |  |
|          |             |                 |                       |                          |                           |                      |                                     |                                    |                                     |              |         |                               |                                   |               |        |   |  |
|          | •           | 7/1/2018        |                       |                          |                           |                      |                                     |                                    |                                     |              |         |                               |                                   | 8             | SNAP   | H |  |
|          |             |                 |                       |                          |                           |                      |                                     |                                    |                                     |              |         |                               |                                   |               |        |   |  |
|          |             |                 |                       |                          |                           |                      |                                     |                                    |                                     |              |         |                               |                                   |               |        |   |  |

The next menu item is <u>Review Sibling Matches</u>. These matches are also Possible Matches.

These students:

- Do not have a SNAP or TANF case #
- Are not associated with an adult having a SNAP or TANF case #
- Either now or in the past, have the **same address** as a matched student who does have a SNAP or TANF case # **BUT** the students may or may not be siblings. As you are well aware, students move frequently.

One way to determine whether or not the two possible sibling matches are in fact siblings is to ask the registrar or principal at the school. Privately ask one of these persons if the two students are siblings or members of the same household.

Review, certify and download the same as the Review Nightly matches screen.

| Hawaii<br>Child<br>Nutrition<br>Programs                               | -            | r Individual                                                            |                                     |                                                         |  |
|------------------------------------------------------------------------|--------------|-------------------------------------------------------------------------|-------------------------------------|---------------------------------------------------------|--|
|                                                                        |              | This page allows the Indi                                               | vidual Certification of program qua | lified children.                                        |  |
| Student Last Name:<br>First Name:<br>Middle Initial/Name:<br>Birthday: | MM/DD/YYYY   | Parent Last Name:<br>Last Name:<br>Middle Initial/Name:<br>Case Number: |                                     | Addr Line 1:<br>Addr Line 2:<br>City:<br>State:<br>Zip: |  |
| Student Search Student ID:                                             | Save Results | **Student ID is not used in the search but is r                         | equired in order to save any matc   | h found to the Match Counts.                            |  |
|                                                                        |              |                                                                         |                                     |                                                         |  |

## **Certify Individual**

This menu option is a good search tool that allows one to certify an individual student for direct certification benefits. It is also an excellent tool to use when trying to confirm whether or not a student has been directly certified at another school in the current school year. It is especially useful when you have an application for a sibling of other students who have already been directly certified. If the application has a SNAP case number, that's all you will need to enter to find all the siblings that can receive the benefits.

The search is in the most recent DHS database (the one received at the beginning of the month).

Note: the student ID number is not used as a search filter. However, the student's ID number is REQUIRED in order to save the search results to the All Approved DC list, so it is best to go ahead and enter it if it is available.

After reviewing the possible match or matches that are returned, select the one to certify. Don't forget to Save the results so that the student will be added to the All Approved Direct Certifications list.

| Hawaii<br>Child<br>Nutrition<br>Programs<br>SSES Student Look-U |            | ent Look-Up                                             |  |
|-----------------------------------------------------------------|------------|---------------------------------------------------------|--|
|                                                                 | т          | his page allows the individual look-up of SSES Students |  |
| Student Last Name:<br>First Name:<br>Middle Name:<br>Birthday:  | MM/DD/YYYY | Address:<br>Zip:<br>Student ID:                         |  |
| Student Search                                                  |            |                                                         |  |

## SSES Student Look-Up

A search using this screen will look at the SSES database that contains all the enrolled public and public charter school students. This is the database that is compared to the Assistance Programs database to determine the DC matches.

| Hawaii<br>Child<br>Nutrition<br>Programs         |                                   | ES S       | tuc       | dent        | t Look-l                    | Jþ        |                                |            |           |                     |  |
|--------------------------------------------------|-----------------------------------|------------|-----------|-------------|-----------------------------|-----------|--------------------------------|------------|-----------|---------------------|--|
|                                                  |                                   |            |           | This page   | allows the individual look- | up of SSE | S Students.                    |            |           |                     |  |
| Middl<br>E<br>Student Search<br>20 closest match | st Name:<br>le Name:<br>Birthday: |            | more that | an 20 match | es were found. Please na    | _         | Address:<br>Zip:<br>tudent ID: | rch criter | ia to red | uce the result set. |  |
| Student ID                                       | Last Name                         | First Name | Middle    | Birthday    | Address                     | Zip       | Certified                      | Status     | Grade     | School              |  |
|                                                  |                                   |            |           |             |                             |           |                                |            |           | Elementary          |  |
|                                                  |                                   |            |           |             |                             |           |                                |            |           | Elementary          |  |
|                                                  |                                   |            |           |             |                             |           | SNAP                           |            |           | Elementary          |  |
|                                                  |                                   |            |           |             |                             |           |                                |            |           |                     |  |

This slide shows the results with three student names.

The third name has SNAP listed under the "Certified" column. This means that this student is DC eligible based on SNAP certification.

When a name has nothing under the "Certified" column, the student is not DC eligible since the beginning of the school year.

| Hawaii<br>Child<br>Nutrition<br>Programs                                         |           | tudent Lo | ok-Up                         | NEWA |  |
|----------------------------------------------------------------------------------|-----------|-----------|-------------------------------|------|--|
| Student Last Name:<br>First Name:<br>Middle Name:<br>Birthday:<br>Student Search | This page |           | Address:<br>Zip:<br>udent ID: |      |  |
|                                                                                  |           |           |                               |      |  |

Matched Student Look-Up link is new – just added this year.

If you know that a student was directly certified, but are not able to find the student on your list, you can search for the student under "Matched Student Look-Up". This will be particularly useful for a large SFA like School Food Services Branch who has 260+ sites.

Simply type the student's name and the student's information will appear...

| Hawaii<br>Child<br>Nutrition<br>Programs                                                                        | latche                  | d Stı              | ude           | nt L            | ool          | k-U                             | p             | A      |          | B       |     |  |  |
|----------------------------------------------------------------------------------------------------|-------------------------|--------------------|---------------|-----------------|--------------|---------------------------------|---------------|--------|----------|---------|-----|--|--|
|                                                                                                    |                         | This pag           | e allows the  | individual lool | k-up of Mate | hed Studen                      | ts.           |        |          |         |     |  |  |
| Student Last Name:<br>First Name:<br>Middle Name:<br>Birthday:<br>Student Search<br>1 closest matches listed be | MM/DD/YYYY              |                    |               |                 |              | Address:<br>Zip:<br>Student ID: |               |        |          |         |     |  |  |
| Site Name                                                                                                    | Match Date              | Assistance<br>Type | Match<br>Type | Student ID      | Case No.     | Last<br>Name                    | First<br>Name | Middle | Birthday | Address | Zip |  |  |
| Elementary                                                                                                    | 7/1/2018 12:00:00<br>AM | SNAP               | Automatic     |                 |              |                                 |               |        |          |         |     |  |  |
|                                                                                                    |                         |                    |               | 1               |              |                                 |               |        |          |         |     |  |  |

This is an example of what the result looks like.

When you type in the student's name, you can see which school the student was enrolled in at the time of the match.

|            |                                | F                                                   | AII A                 | Abb                   | oro                    | vec                  |                                     | CN                                 | late             | ches                            |                                     |                       |                       |               |                      |         |
|------------|--------------------------------|-----------------------------------------------------|-----------------------|-----------------------|------------------------|----------------------|-------------------------------------|------------------------------------|------------------|---------------------------------|-------------------------------------|-----------------------|-----------------------|---------------|----------------------|---------|
|            |                                |                                                     |                       |                       |                        |                      |                                     |                                    |                  |                                 |                                     |                       |                       |               |                      |         |
| Approv     | ed DC I                        | Matches                                             | 5                     |                       |                        |                      |                                     |                                    |                  |                                 |                                     |                       |                       |               |                      |         |
|            |                                |                                                     |                       |                       |                        | This p               | age allows the                      | Review of all                      | I Direct Certifi | cations of qualified child      | iren.                               |                       |                       |               |                      |         |
|            |                                |                                                     |                       |                       |                        |                      |                                     |                                    |                  |                                 | Site:                               |                       |                       |               |                      | •       |
| Save Res   |                                | J                                                   |                       | rtify Selected        |                        |                      |                                     |                                    |                  |                                 |                                     |                       |                       |               |                      |         |
| 23 Approve | d Possible                     | Matches of                                          | 191 Direct Ce         | rtifications.         |                        |                      |                                     |                                    |                  |                                 |                                     |                       |                       |               |                      |         |
|            |                                | materies of                                         |                       |                       | J                      |                      |                                     |                                    |                  |                                 |                                     |                       |                       |               |                      |         |
|            |                                | materies of                                         |                       |                       | <b>,</b>               |                      |                                     |                                    |                  |                                 |                                     | 1                     | 12                    |               |                      |         |
| Decertify  | Parent<br>Declined<br>Benefits | Date<br>Matched                                     | Enrolled<br>StudentID | Enrolled<br>Last Name | Enrolled<br>First Name | Enrolled<br>Birthday | Assistance<br>Sibling<br>Student ID | Assistance<br>Sibling<br>Last Name | Sibling          | Assistance Student<br>Last Name | Assistance<br>Student First<br>Name | 1                     |                       | Match Typeld  | Source               | Case No |
|            | Parent<br>Declined<br>Benefits | Date                                                | Enrolled              |                       |                        |                      | Sibling                             | Sibling                            | Sibling          |                                 | Student First                       | Assistance<br>Student | Assistance<br>Student | Match Typeld  | Source<br>SNAP       | Case No |
| Decertify  | Parent<br>Declined<br>Benefits | Date<br>Matched                                     | Enrolled              |                       |                        |                      | Sibling                             | Sibling                            | Sibling          |                                 | Student First                       | Assistance<br>Student | Assistance<br>Student |               |                      | Case No |
| Decertify  | Parent<br>Declined<br>Benefits | Date<br>Matched<br>7/4/2018<br>7/1/2018             | Enrolled              |                       |                        |                      | Sibling                             | Sibling                            | Sibling          |                                 | Student First                       | Assistance<br>Student | Assistance<br>Student | 14            | SNAP                 | Case No |
| Decertify  | Parent<br>Declined<br>Benefits | Date<br>Matched<br>7/4/2018<br>7/1/2018<br>7/1/2018 | Enrolled              |                       |                        |                      | Sibling                             | Sibling                            | Sibling          |                                 | Student First                       | Assistance<br>Student | Assistance<br>Student | 14<br>14<br>1 | SNAP<br>SNAP<br>SNAP | Case No |
| Decertify  | Parent<br>Declined<br>Benefits | Date<br>Matched<br>7/4/2018<br>7/1/2018             | Enrolled              |                       |                        |                      | Sibling                             | Sibling                            | Sibling          |                                 | Student First                       | Assistance<br>Student | Assistance<br>Student | 14            | SNAP                 | Case No |

The <u>All Approved Direct Certification Matches</u> link allows you to review the matches for the school year selected.

This list consists of the exact matches and the possible matches that were approved. You can also see if the parents declined DC benefits, decertify (deny) manually approved matches, and download a list of all approved matches.

At the top, you can see this SFA has "23 approved possible matches of 191 direct certifications." This means there are a total of 191 direct certification matches and 23 of them were possible matches that the SFA manually approved.

| lawaii<br>Child<br>Nutrition<br>Programs | AI                             | l Ap            | prove                                  | ed D(                 | C Ma                   | tche                 | S                                   |                                    |                                     |  |
|------------------------------------------|--------------------------------|-----------------|----------------------------------------|-----------------------|------------------------|----------------------|-------------------------------------|------------------------------------|-------------------------------------|--|
| Save Res                                 | ults (191)                     |                 | Dece                                   | rtify Selected        |                        |                      |                                     |                                    |                                     |  |
| Decertify                                | Parent<br>Declined<br>Benefits | Date<br>Matched | 191 Direct Ce<br>Enrolled<br>StudentID | Enrolled<br>Last Name | Enrolled<br>First Name | Enrolled<br>Birthday | Assistance<br>Sibling<br>Student ID | Assistance<br>Sibling<br>Last Name | Assistance<br>Sibling<br>First Name |  |
|                                          |                                | 7/4/2018        | _                                      |                       |                        |                      |                                     |                                    |                                     |  |
|                                          |                                | 7/1/2018        |                                        |                       |                        |                      |                                     |                                    |                                     |  |
|                                          |                                | 7/1/2018        |                                        |                       |                        |                      |                                     |                                    |                                     |  |
|                                          |                                | 7/1/2018        |                                        |                       |                        |                      |                                     |                                    |                                     |  |
|                                          |                                |                 |                                        |                       |                        |                      |                                     |                                    |                                     |  |

**Decertify Column:** this is the column to check if a mistake is found during a second party review of the approved possible matches. If this column is checked, click on the Decertify Selected button.

**Parent Declined Benefits Column:** this is the column to indicate that the parent or guardian has declined the free meal benefits that were based upon direct certification. A check mark in this box will alert reviewers and auditors to ask for the paper documentation for validation. Make sure you have documentation that a parent/guardian declines free meal benefits in writing. The direct certification letter has a section where the parent can sign to decline free meal benefits.

Date Matched Column: this shows the date that the student was matched.

| All Approved DC Matches                                                                                                    |              |            |         |                                         |                    |                |           |        |      |       |     |                            |                  |                |
|----------------------------------------------------------------------------------------------------|--------------|------------|---------|-----------------------------------------|--------------------|----------------|-----------|--------|------|-------|-----|----------------------------|------------------|----------------|
|                                                                                                    | Match Typeld | Source     | Case No | Parent Last Name                        | Parent First Name  | Parent<br>M.I. | Addr 1    | Addr 2 | City | State | Zip | Approved<br>Denied<br>Date | Decertif<br>Date | Letter<br>Date |
|                                                                                                    | 1            | SNAP       |         |                                         |                    |                |           |        |      |       |     |                            |                  | 2/8/2019       |
|                                                                                                    | 1            | SNAP       |         |                                         |                    |                |           |        |      |       |     |                            |                  | 2/8/2019       |
|                                                                                                    | 1            | SNAP       |         |                                         |                    |                |           |        |      |       |     |                            |                  | 8/2/2018       |
|                                                                                                    | 2            | SNAP       |         |                                         |                    |                |           |        |      |       |     |                            |                  | 8/2/2018       |
|                                                                                                    | Match Ty     | /pe Key    |         |                                         |                    |                |           |        |      |       |     |                            |                  |                |
|                                                                                                    | To           | tal Matche | ed Ma   | 2 C C C C C C C C C C C C C C C C C C C | escription         |                |           |        |      |       |     |                            |                  |                |
| 224     1     Exact Match (Last Name, First Name and Birth Date)       20     2     Match First 14 Chars of Last Name and First 3 Chars of First Name and Exact Birth Date       4     3     Match First 5 Chars of Last Name and First 3 Chars of First Name and Exact Birth Date |              |            |         |                                         |                    |                |           |        |      |       |     |                            |                  |                |
|                                                                                                    |              |            |         |                                         |                    |                |           |        |      |       |     |                            |                  |                |
|                                                                                                    |              | 4          |         |                                         |                    |                |           |        |      |       |     |                            |                  |                |
| <ol> <li>Match First 5 Chars of Last, First 3 Chars of First, Partial Birth Date (Month/Year or Month/Day)</li> <li>APPROVED - Match First 14 Chars of Last Name and Exact Birth Date Only</li> </ol>                                                                              |              |            |         |                                         |                    |                |           |        |      |       |     |                            |                  |                |
|                                                                                                    |              | 0          |         |                                         | PPROVED - Metaph   |                |           |        |      |       |     |                            |                  |                |
|                                                                                                    |              | 0          |         |                                         | PPROVED - Double   |                |           |        | ate  |       |     |                            |                  |                |
|                                                                                                    |              | 0          |         |                                         | PPROVED - Sibling  |                |           |        |      |       |     |                            |                  |                |
|                                                                                                    |              | 0          |         | 21 A                                    | PPROVED - Individu | al Stude       | ent Match |        |      |       |     |                            |                  |                |

**Match Type Column:** the numbers correspond to the Match Type Key at the bottom. Match Types 1-4 are considered exact matches. Match Types 11-21 indicate a possible match was approved.

**Source Column:** this tells you the source of the matching data (ex: SNAP, TANF, FC for foster child). If there are any children receiving both SNAP and TANF benefits, the SNAP benefits take precedence and the word SNAP will display.

**Letter Date:** will display the date the parent notification letter was FIRST generated for the student.

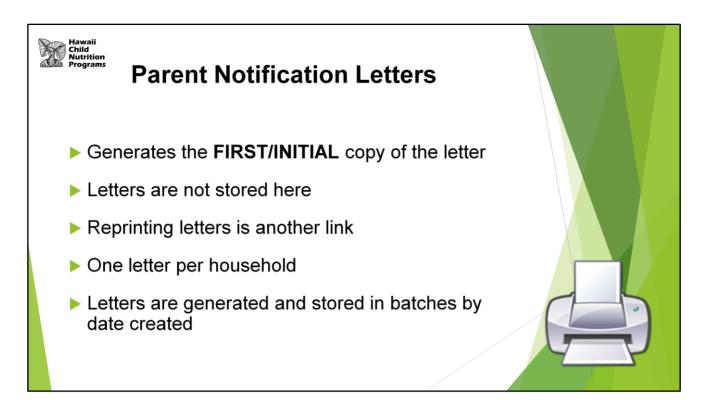

The <u>Parent Notification Letters</u> link on the DC Menu is used to generate the parent notification letters the FIRST OR INITIAL time letters are needed. The letters are not stored here and this link CANNOT be used to reprint letters.

One letter is generated per household and it includes the names of all students who have been matched to the same address (per DHS data).

The system does not generate letters for all students after every matching run – only newly matched students will have a letter generated.

Letters are generated and stored in batches. The batches are identified by the date the letter was created.

Next, let's look at how you can reprint a letter for a particular student.

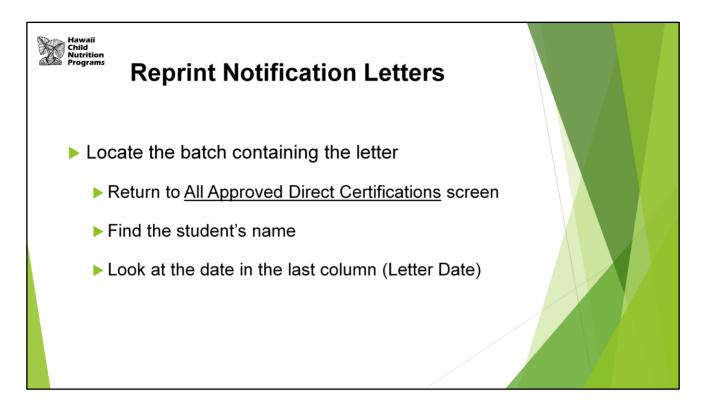

With the <u>Reprint Notification Letters</u> link, you can reprint a DC letter.

Since the letters print in batches, you will first need to know the date the initial letter was generated. Remember, letters are generated and stored in batches.

To find the date the letter was generated, go to the <u>All Approved Direct Certifications</u>. Find the student's name.

Look at the date in the last column (Letter Date).

Go back to the <u>Reprint Notifications Letter</u> link and find the batch date. Click on the REPRINT button for that date.

| Hawaii<br>Child<br>Nutrition<br>Programs<br>(Private Schools only) | S                                 |                                   |               |            |  |  |  |  |  |  |
|--------------------------------------------------------------------|-----------------------------------|-----------------------------------|---------------|------------|--|--|--|--|--|--|
| Used by private schools or                                         | Used by private schools only      |                                   |               |            |  |  |  |  |  |  |
| Must upload enrollment da                                          | ata to run D                      | C matching                        |               |            |  |  |  |  |  |  |
| Data must be uploaded us                                           | ing <u>Tab De</u>                 | limited file                      |               |            |  |  |  |  |  |  |
| Last Name                                                          |                                   |                                   |               |            |  |  |  |  |  |  |
| ► First Name                                                       | Last Name                         | First Name                        | Date of Birth | School Use |  |  |  |  |  |  |
| Date of Birth                                                      | Character data –<br>20 characters | Character data –<br>15 characters | MM/DD/YYYY    | Up to 28   |  |  |  |  |  |  |
| ► School Use (student ID)                                          | long                              | long                              |               | characters |  |  |  |  |  |  |
|                                                                    | Flowers                           | Daisy                             | 02/01/2010    | 7654321    |  |  |  |  |  |  |
|                                                                    |                                   |                                   |               |            |  |  |  |  |  |  |

Now we will review what private schools need to do.

The <u>Certify Students</u> link is only used by private schools.

Since student enrollment information for private schools are not in the DOE student enrollment system, private schools must upload their enrollment data to run the direct certification matching.

To do this, the student enrollment data must be uploaded using a Tab Delimited file. Create an Excel file with the student data listed (last name, first name, DOB, school use (student ID).

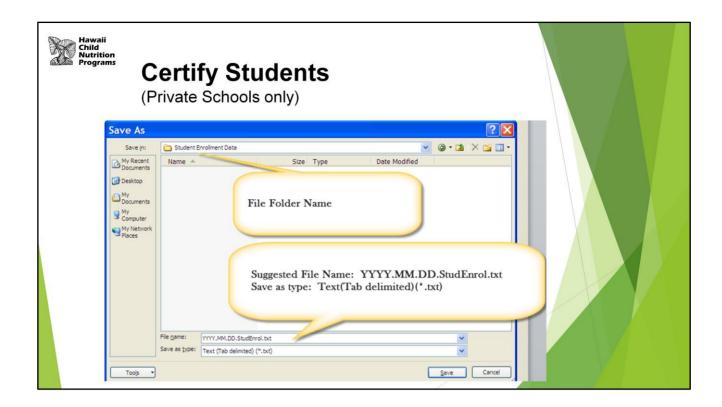

Remember to Save As a Tab Delimited file.

| Hawaii<br>Child<br>Nutrition<br>Programs<br>(Private Schools only)                                                                                   |                                                 |    |  |
|----------------------------------------------------------------------------------------------------|-------------------------------------------------|----|--|
| Certify Students                                                                                                    |                                                 |    |  |
| This page allows the B                                                                                                    | ulk Certification of program qualified childrer | n. |  |
| Site: School Student Enrollment File (*.txt): Choose File No file chosen Certify Against Hawaii Department of Education Process Direct Certification | v<br>SSES Enrollment Data                       |    |  |
|                                                                                                    |                                                 |    |  |

Now you can upload your file. Choose the file to upload.

Do not check the checkbox.

Click on Process Direct Certification.

| Hawaii<br>Child<br>Nutrition<br>Programs | Certify Students<br>(Private Schools only)                                                                                                    |  |
|------------------------------------------|----------------------------------------------------------------------------------------------------|--|
| Certify Partial                          | Matches                                                                                                    |  |
|                                          | This page allows the Individual Certification of possible matched children who may be qualified.                                                                                                    |  |
| Certify Selecter                         | 0 possible matches listed below                                                                                                    |  |
| Match Type Key                           |                                                                                                    |  |
| Match Type<br>3<br>4<br>5<br>6<br>7      | Description<br>Match First 5 Chars of Last Name and First 3 Chars of First Name and Exact Birth Date<br>Match First 5 Chars of Last, First 3 Chars of First, Partial Birth Date (Month/Year or Month/Day)<br>Match First 14 Chars of Last Name and Exact Birth Date Only<br>Metaphone Match and Exact Birth Date<br>Double Metaphone Match and Exact Birth Date |  |

There were 4 direct certification matches for this school. Click on "Save Results" to save the list of students who are directly certified. Maintain this documentation.

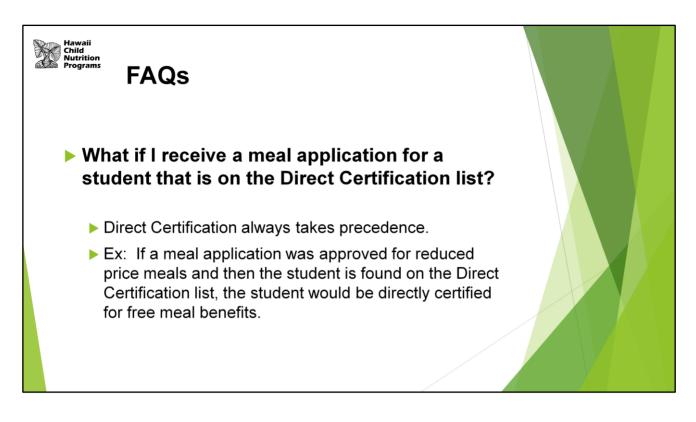

Read slide.

File the meal application behind the copy of the Direct Certification letter in your files in the Direct Certification section. This will prevent you from counting this meal application when it is time to do Verification.

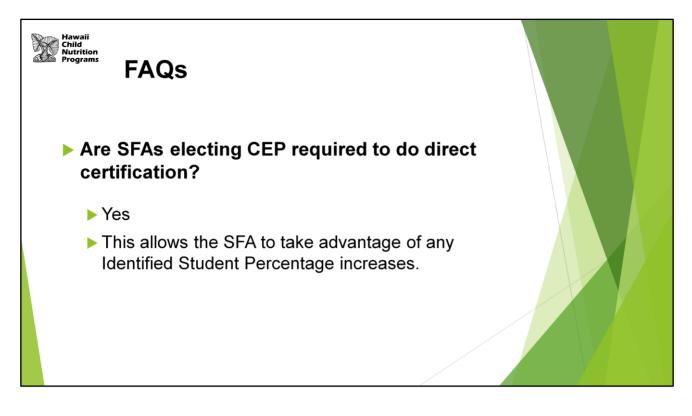

Read slide.

You do not need to send out the DC letters but you should check your DC matches monthly - this will make it easier for you to determine your CEP data in April.

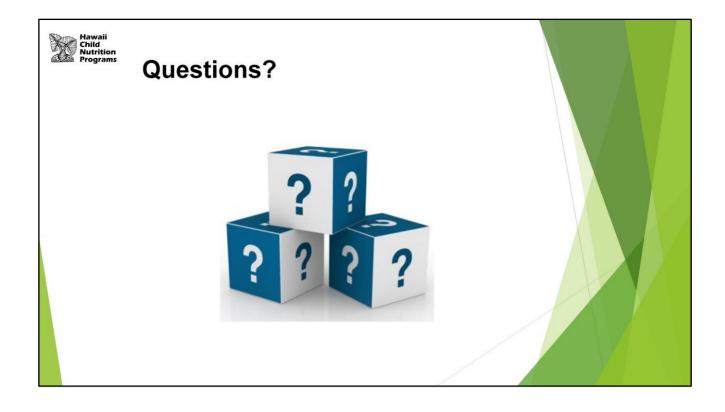

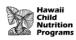

In accordance with Federal civil rights law and U.S. Department of Agriculture (USDA) civil rights regulations and policies, the USDA, its Agencies, offices, and employees, and institutions participating in or administering USDA programs are prohibited from discriminating based on race, color, national origin, sex, disability, age, or reprisal or retaliation for prior civil rights activity in any program or activity conducted or funded by USDA.

Persons with disabilities who require alternative means of communication for program information (e.g. Braille, large print, audiotape, American Sign Language, etc.), should contact the Agency (State or local) where they applied for benefits. Individuals who are deaf, hard of hearing or have speech disabilities may contact USDA through the Federal Relay Service at (800) 877-8339. Additionally, program information may be made available in languages other than English.

To file a program complaint of discrimination, complete the USDA Program Discrimination Complaint Form, (AD-3027) found online at:

http://www.ascr.usda.gov/complaint\_filing\_cust.html, and at any USDA office, or write a letter addressed to USDA and provide in the letter all of the information requested in the form. To request a copy of the complaint form, call (866) 632-9992. Submit your completed form or letter to USDA by: (1) mail: U.S. Department of Agriculture Office of the Assistant Secretary for Civil Rights 1400 Independence Avenue, SW Washington, D.C. 20250-9410; (2) fax: (202) 690-7442; or (3) email: program.intake@usda.gov.

This institution is an equal opportunity provider.